## **Instructions for the submission of proposals on the Italian beamtime quota**

You need to access the following page at the ESRF site:

<https://wwws.esrf.fr/misapps/SMISWebClient/protected/welcome.do>

and enter with your "ESRF user" credentials. If this is your first time you can create a profile with the CREATE menu at the bottom of the page.

Once having logged in as a User, click on : **Proposals/Experiments** -> **Proposals**

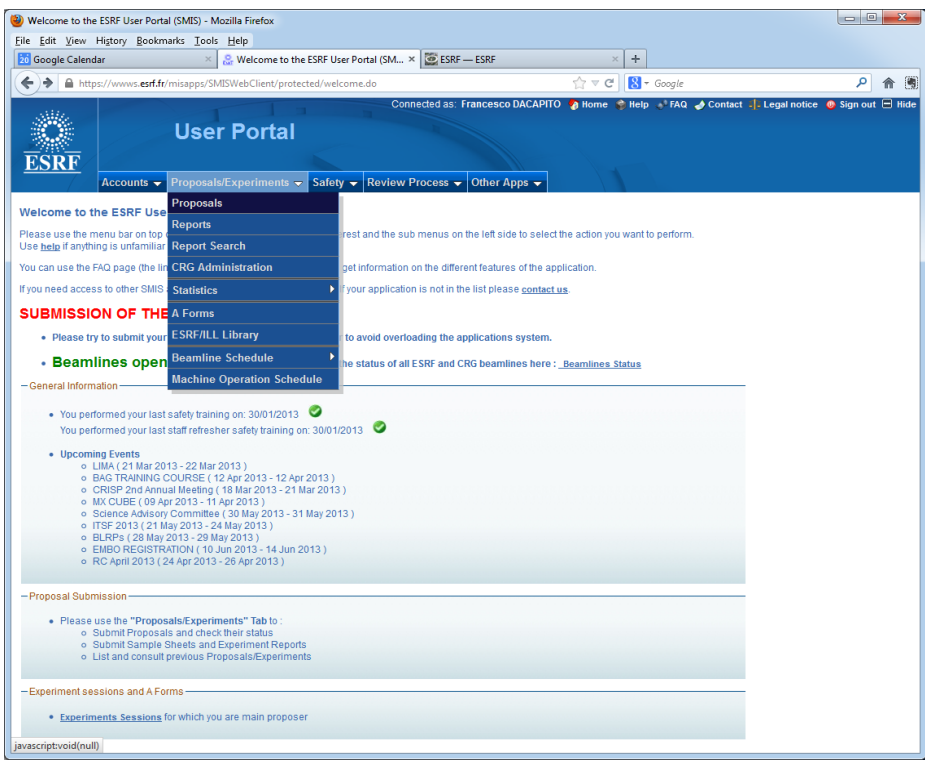

and you will be in this page

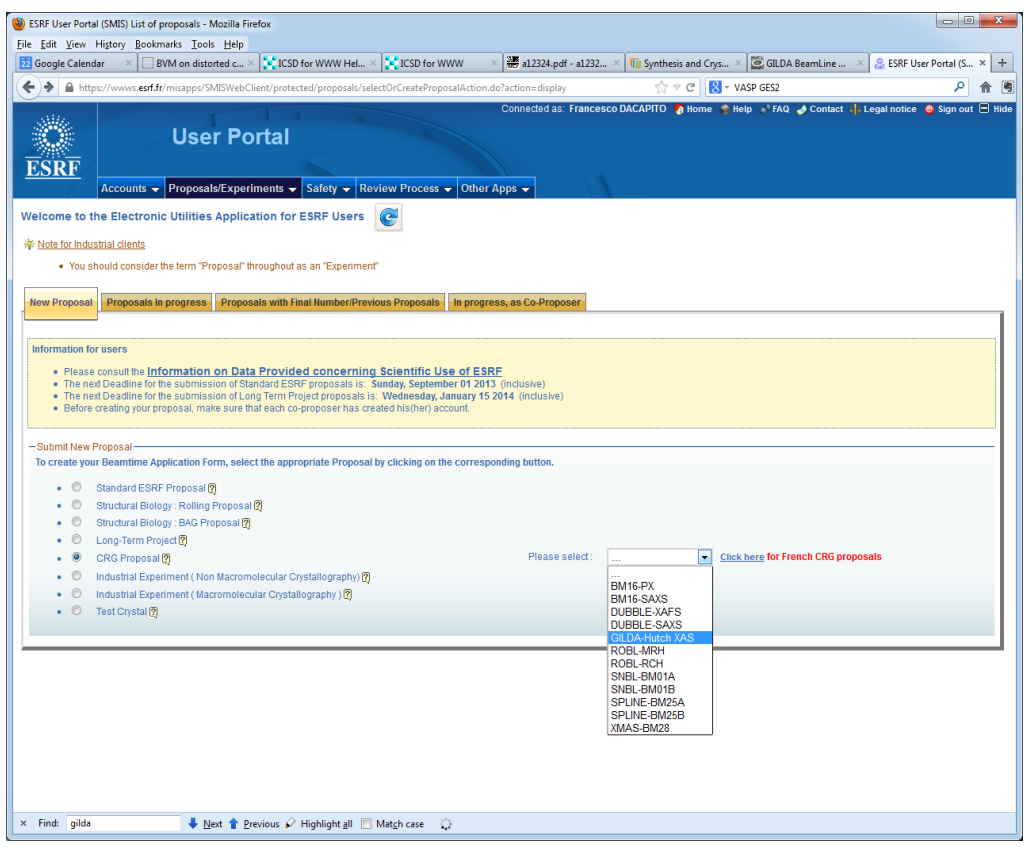

(if not, click on the field "New proposal" in the top-left region. )

Select **CRG Proposal**, and **GILDA-Hutch XAS** and you will get in this page:

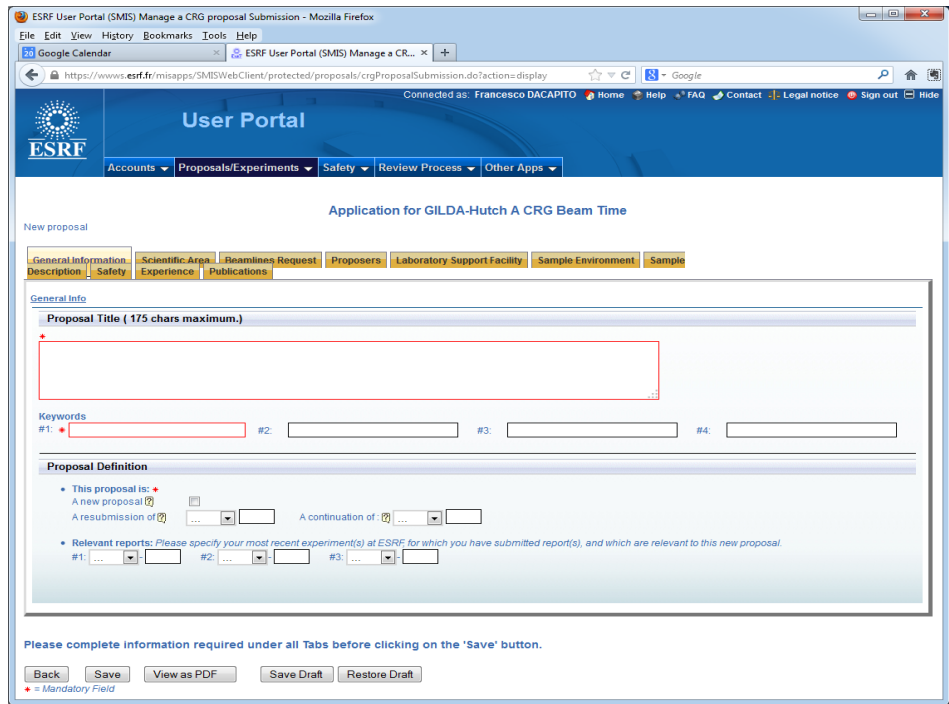

Here you willl provide all the details of your experiment as in the standard ESRF proposal.